## Podcast

På nettet, har du mulighed for at hente tidligere radio- og tv-udsendelser ned på din computer. På dr.dk ligger der massevis af de såkaldte podcasts frit tilgængelige.

Søg på podcast på Google. Klik på Podcast | DR i listen af søgeresultater.

Hvis du ruller ned på siden, finder du nogle af de podcasts som findes i systemet. Klik i feltet "Søg efter programtitel", for at søge efter et bestemt program. Klik evt. i feltet "Vis fra alle DR-kanaler" og vælg en bestemt kanal.

Klik på linket XML, under det program, du vil hente.

Højreklik på linket ved klipsen under den udsendelse, du vil optage.

Klik på "Gem destination som".

Café Hack

RADIO | P4 **B ITUNES** 2 XML

Skriv evt. et andet navn til udsendelsen, og vælg evt. en anden mappe end den mappe end den aktuelle. Klik på Gem.

Se eller hør din podcast, ved at dobbeltklikke på filen.

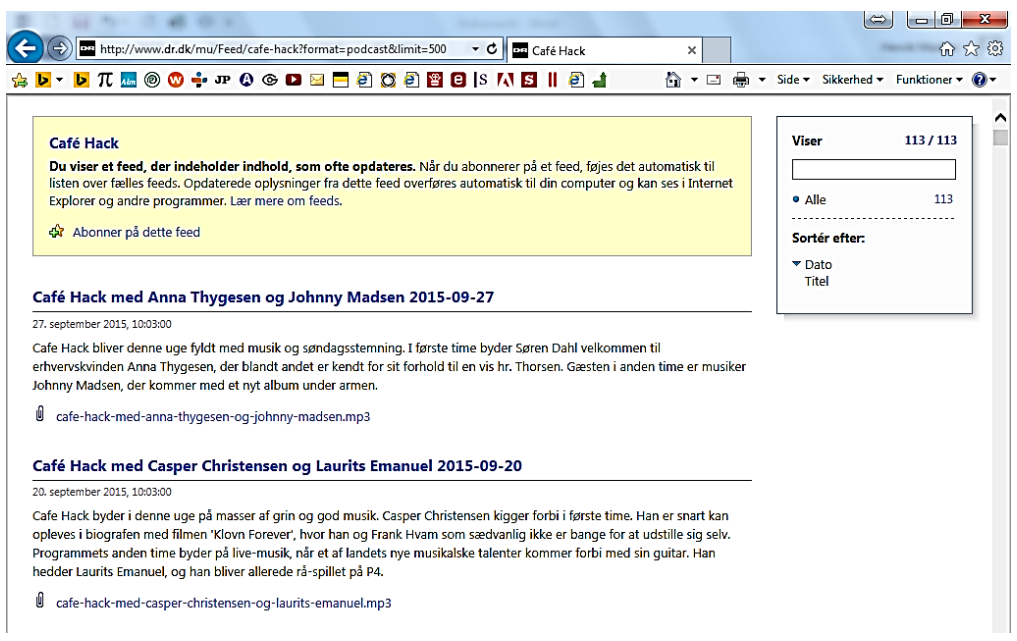